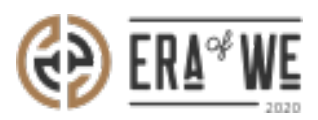

[FAQ](https://support.eraofwe.com/en-US/kb) > [Roaster](https://support.eraofwe.com/en-US/kb/roaster) > [Account & Profile Management](https://support.eraofwe.com/en-US/kb/account-profile-management-3) > [I can't See Emoticons in Chat. How do I](https://support.eraofwe.com/en-US/kb/articles/i-can-t-see-emoticons-in-chat-how-do-i-activate-them-5) [Activate them?](https://support.eraofwe.com/en-US/kb/articles/i-can-t-see-emoticons-in-chat-how-do-i-activate-them-5)

I can't See Emoticons in Chat. How do I Activate them? Nehal Gowrish - 2021-09-14 - [Account & Profile Management](https://support.eraofwe.com/en-US/kb/account-profile-management-3)

## **BRIEF DESCRIPTION**

The Era of We application allows you to customize the platform to your liking. The application also allows you to send emojis as well as stickers in messages. In this documentation, you will understand how to activate the emoticons in your chat.

## **STEP BY STEP GUIDE**

Step 1: Log in to your account, click on your profile icon located at the top-right corner of the interface, and select 'Account settings' option from the drop-down menu.

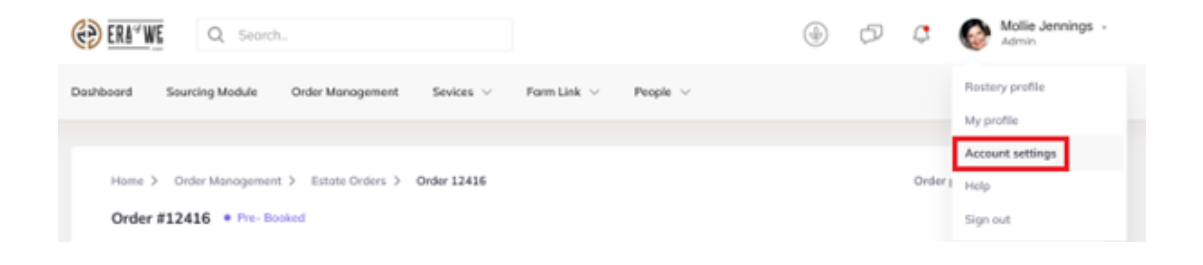

Step 2: Next, click on 'Preferences'.

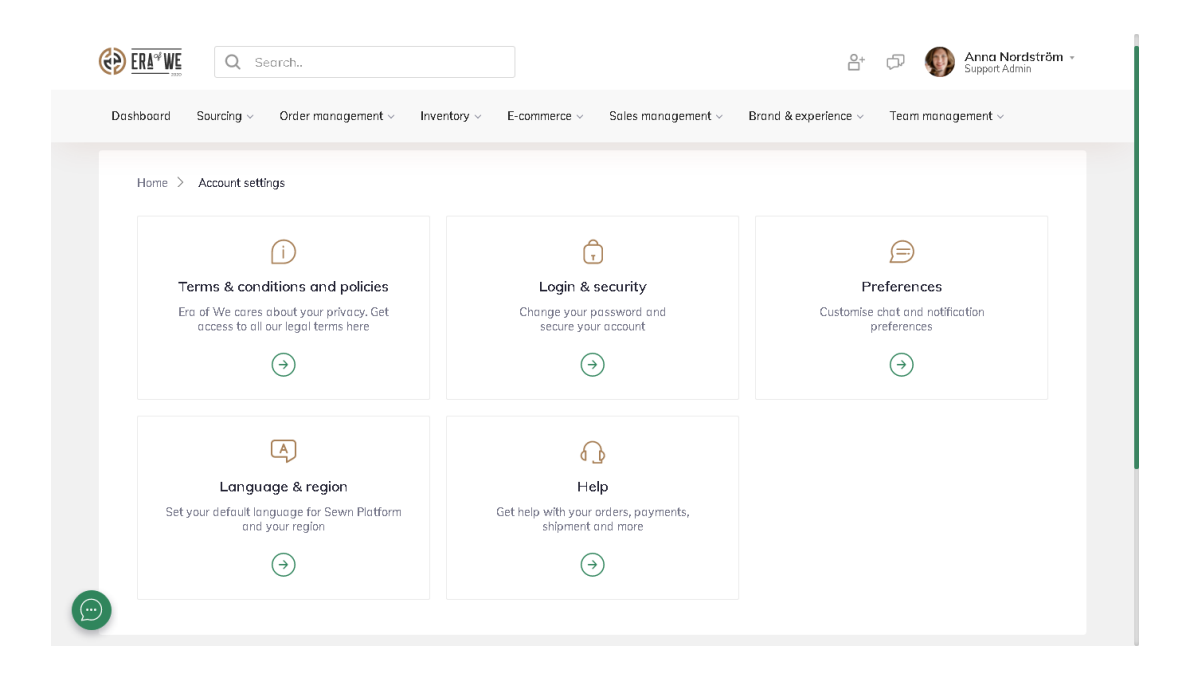

## Step 3: Here you will see options

to customise your chat settings. Use the toggle button for 'Enable emoticons' to turn on the emoticon function for your chats.

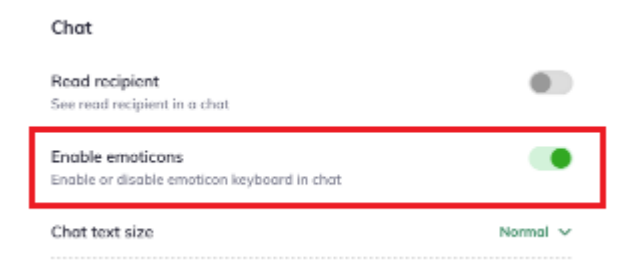

Thus, you can activate emoticons in chat as a roaster.

"If you still have any queries, then please feel free to connect with our support team."